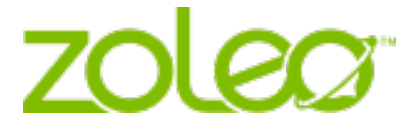

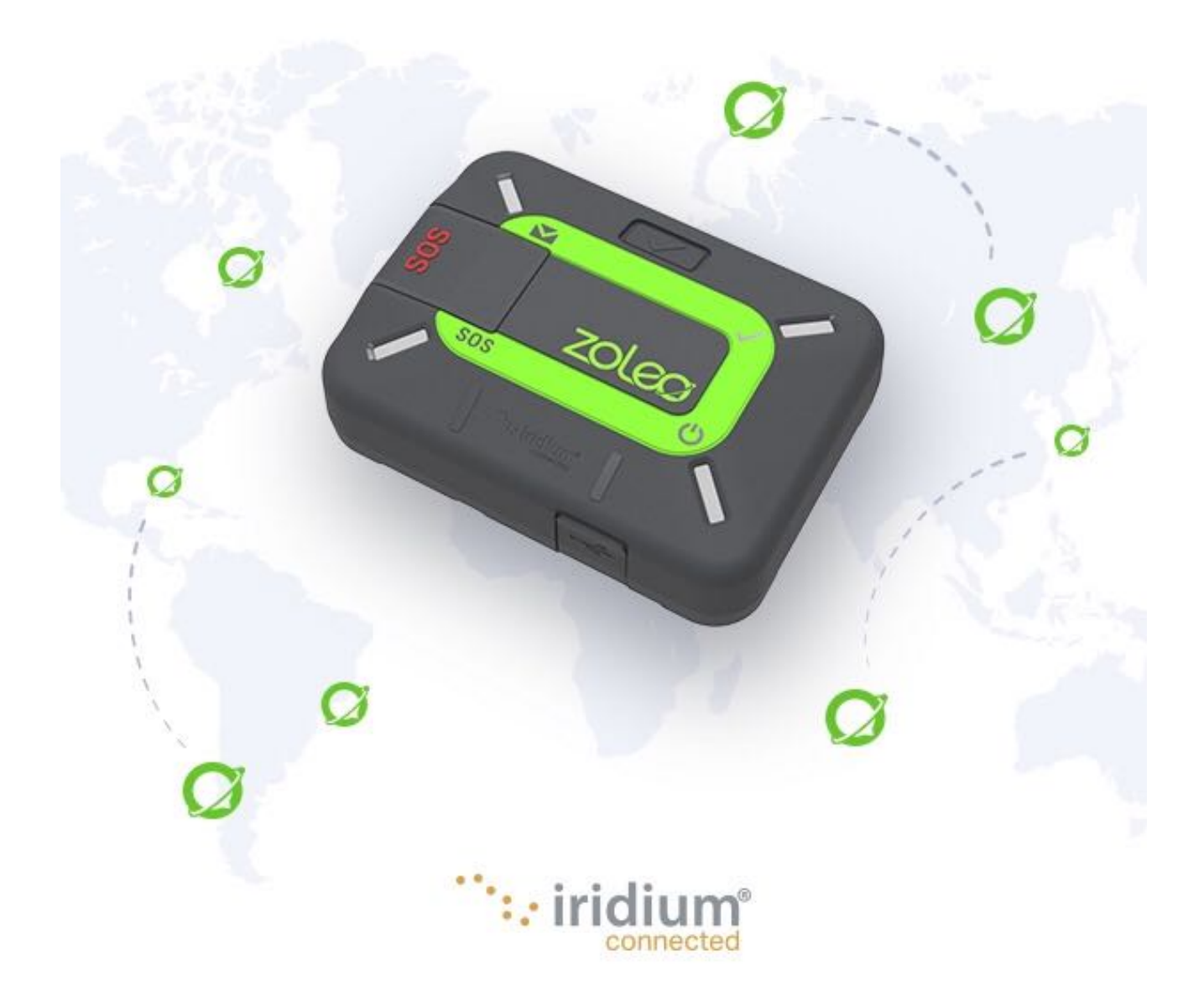

## Avisos legales, Propiedad Intelectual, Secreto comercial, Información de propiedad intelectual o copyright

Revise los avisos legales en nuestro sitio web en https://www.zoleo.com/en/legal-notice.

#### **Privacidad**

Obtenga más información sobre nuestra política de privacidad y el cumplimiento de GDPR en https://www.zoleo.com/en/security-and-privacy-policy.

#### Información de cumplimiento de exportaciones

Este producto está controlado por las leyes y reglamentos de exportación de los Estados Unidos de América. Los Estados Unidos El gobierno puede restringir la exportación o reexportación de este producto a ciertas personas y/o destinos. Para obtener más información, comuníquese con los EE. UU. Departamento de Comercio, Oficina de Industria y Seguridad o visite https://www.bis.doc.gov/.

## Tabla de contenido

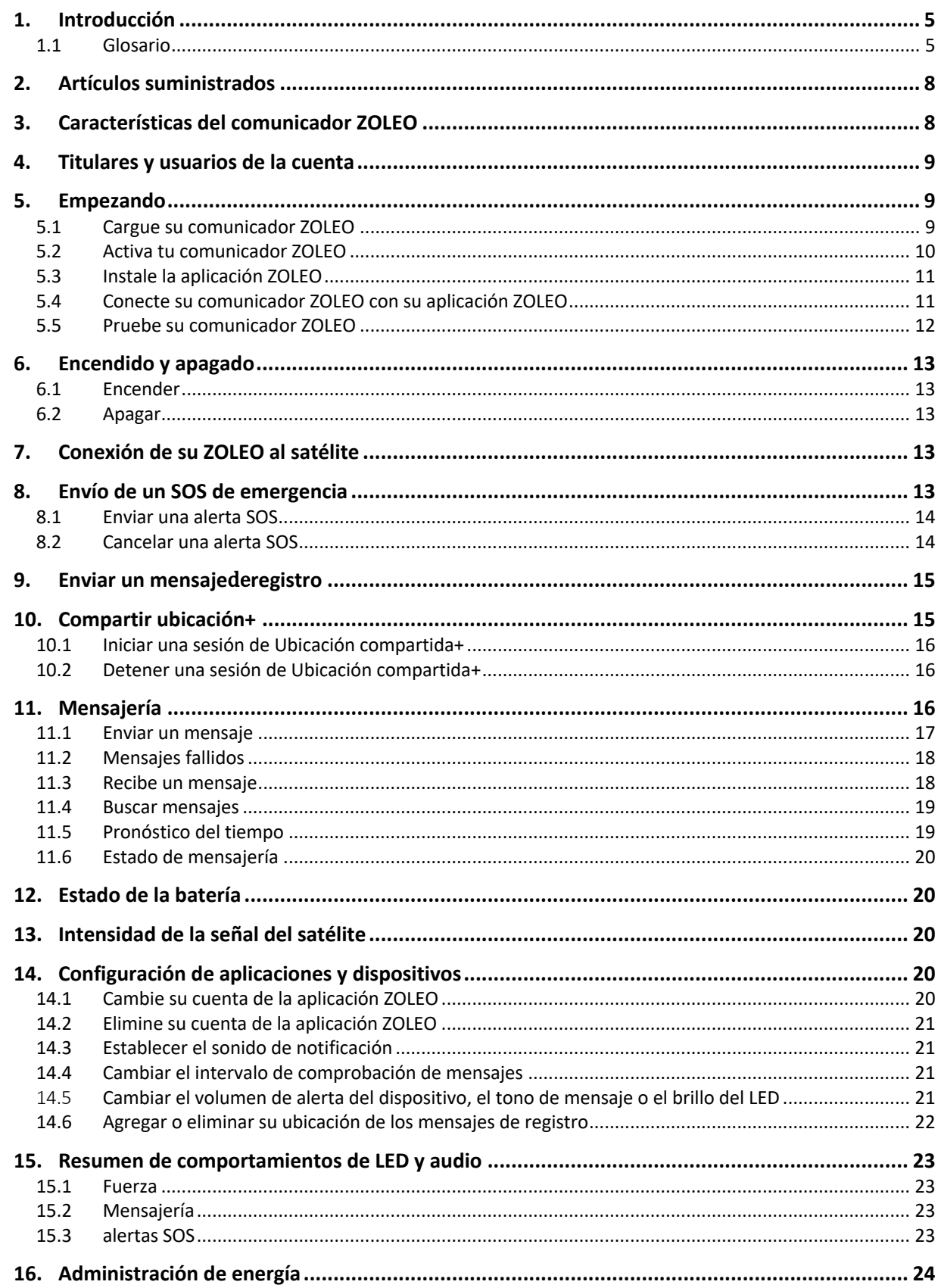

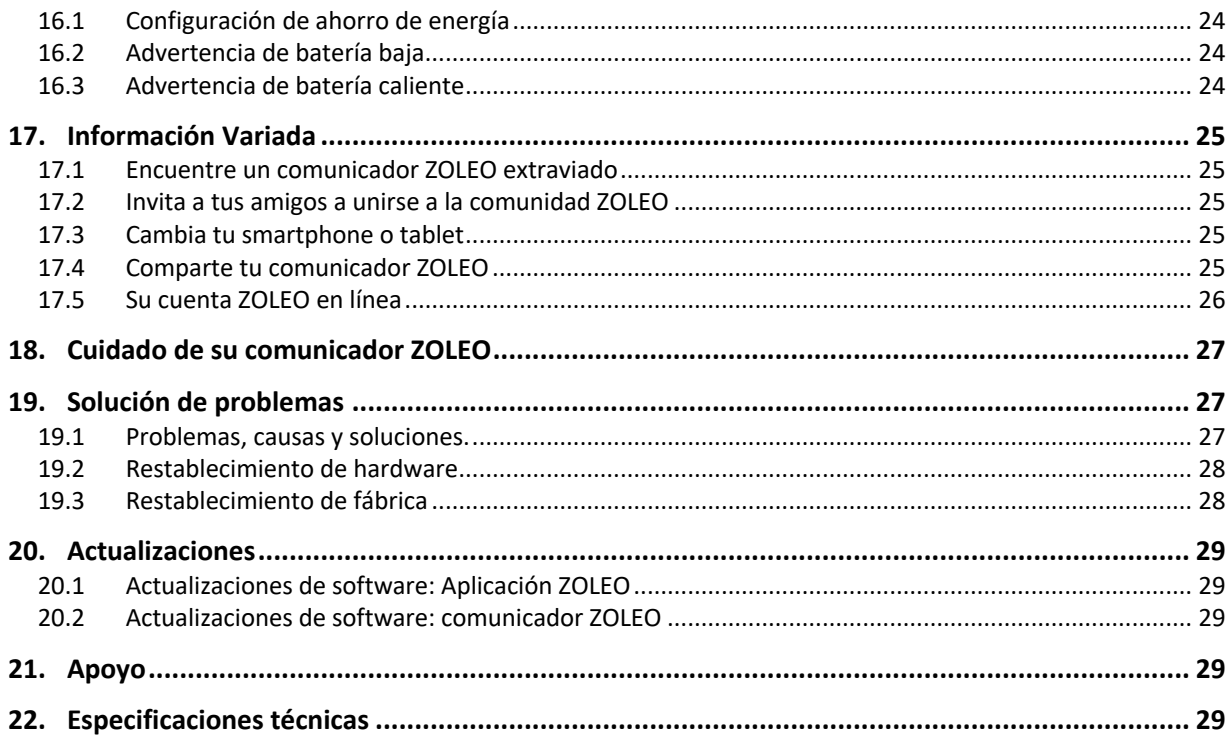

#### 1. Introducción

La mensajería global perfecta está aquí. Para cualquiera que se aventure más allá de la cobertura celular, solo ZOLEO se vincula con su teléfono o tableta para brindar una mensajería global fluida que lo sigue dentro y fuera de la cobertura celular, además de funciones de seguridad adicionales como alertas SOS y registro con el que puede contar en todo el mundo. .

¿Qué puede hacer ZOLEO por ti?

- Mensaje en cualquier lugar a través de satélite, celular y Wi-Fi.
- Alertas SOS con monitoreo 24/7.
- Regístrese para que los demás sepan que está bien.
- Comparte tu ubicación GPS.

El comunicador por satélite global ZOLEO es un dispositivo de mensajería global portátil que lo conecta a la red satelital Iridium para una cobertura global de polo a polo.

La aplicación ZOLEO es un extra opcional gratuito que se puede instalar en dispositivos inteligentes iOS y Android (como teléfonos inteligentes y tabletas) y le permite:

- Chatea con otras personas que tengan instalada la aplicación ZOLEO (llamada mensajería de aplicación a aplicación).
- Envía y recibe mensajes SMS y correos electrónicos.
- Solicitar previsiones meteorológicas.

La arquitectura de mensajería de enrutamiento de menor costo de ZOLEO admite la entrega a través de redes Wi-Fi, celulares y satelitales, lo que optimiza su experiencia al enviar primero mensajes a través de Internet a través de una conexión Wi-Fi o celular, y luego a través de la red satelital Iridium si hay cobertura de Internet. indisponible. Por el contrario, si su comunicador ZOLEO está apagado o no tiene recepción satelital, los mensajes se enrutarán a su aplicación ZOLEO a través de Internet, por lo que rara vez perderá un mensaje.

La capacidad del sistema ZOLEO para detectar la disponibilidad de la red y enrutar los mensajes en consecuencia proporciona una característica invaluable para aquellos que se aventuran dentro y fuera de áreas remotas con regularidad.

#### 1.1 Glosario

Los términos en cursiva se explican en otras partes de este glosario.

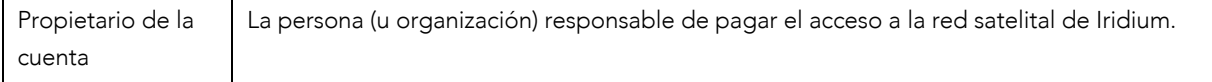

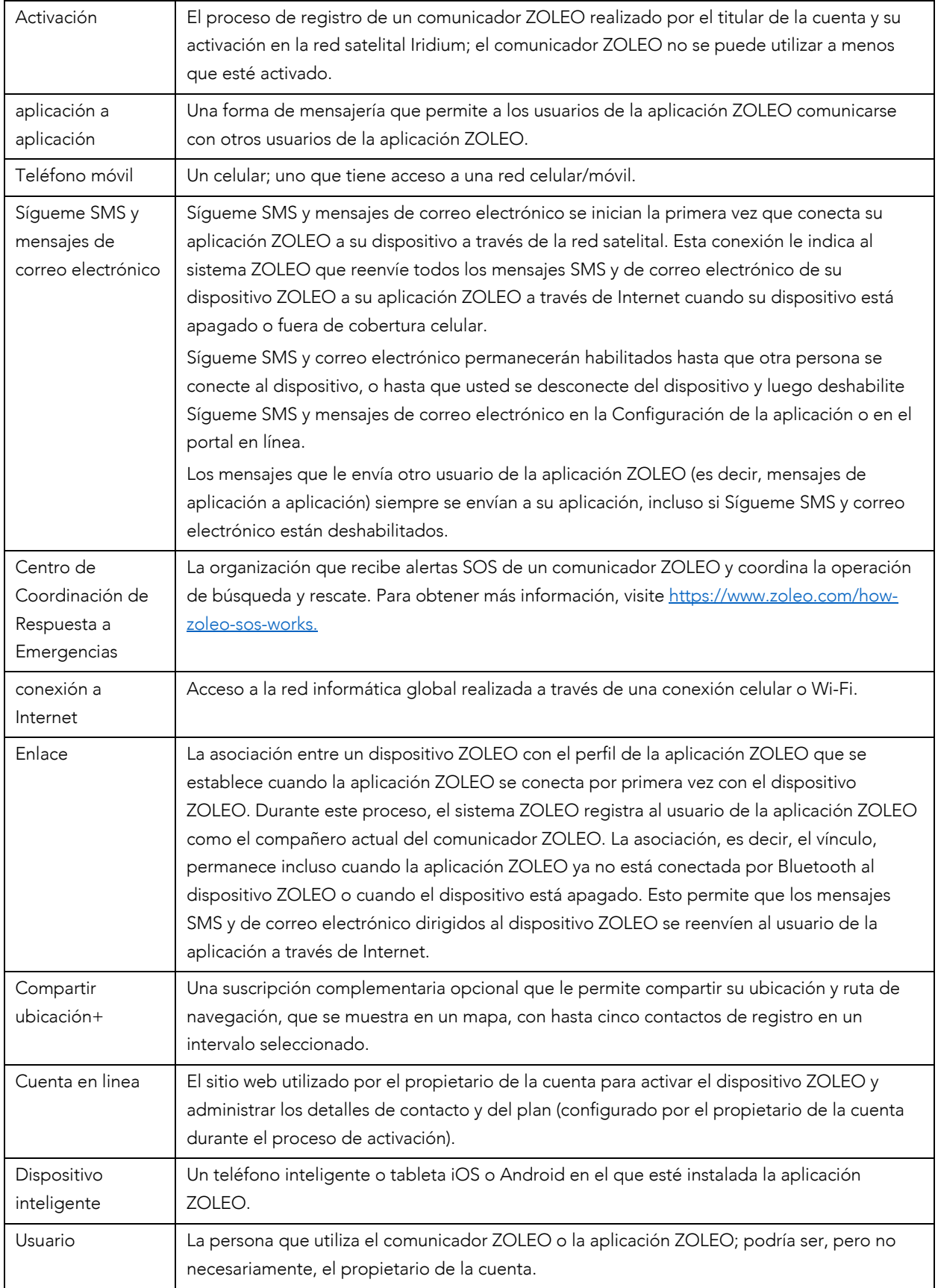

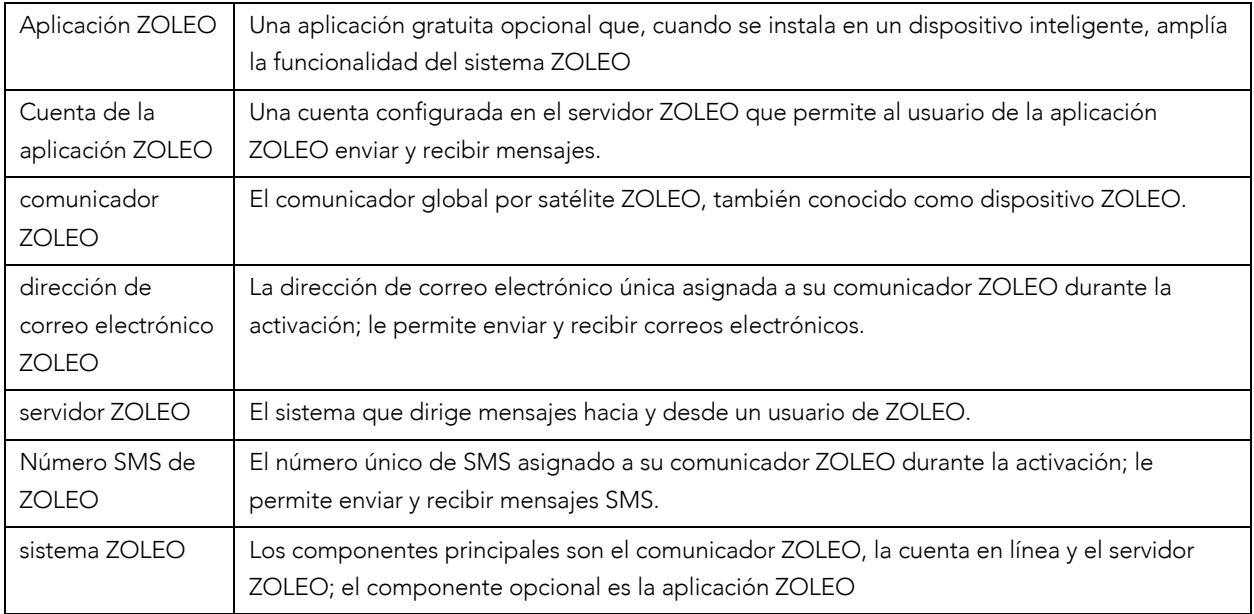

2. Artículos suministrados

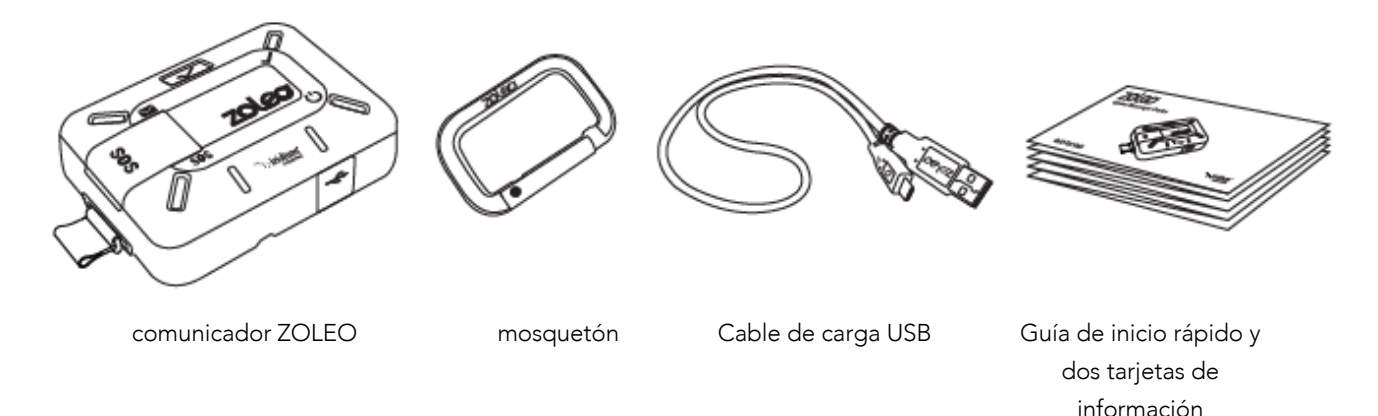

Si falta alguno de estos artículos, comuníquese con el minorista que le vendió el comunicador ZOLEO o comuníquese directamente con ZOLEO utilizando las direcciones de correo electrónico a continuación:

- Norteamérica: care.na@zoleoinc.com
- Asia Pacífico: care.au@zoleoinc.com
- Internacional: care.intl@zoleoinc.com
- 3. Características del comunicador ZOLEO

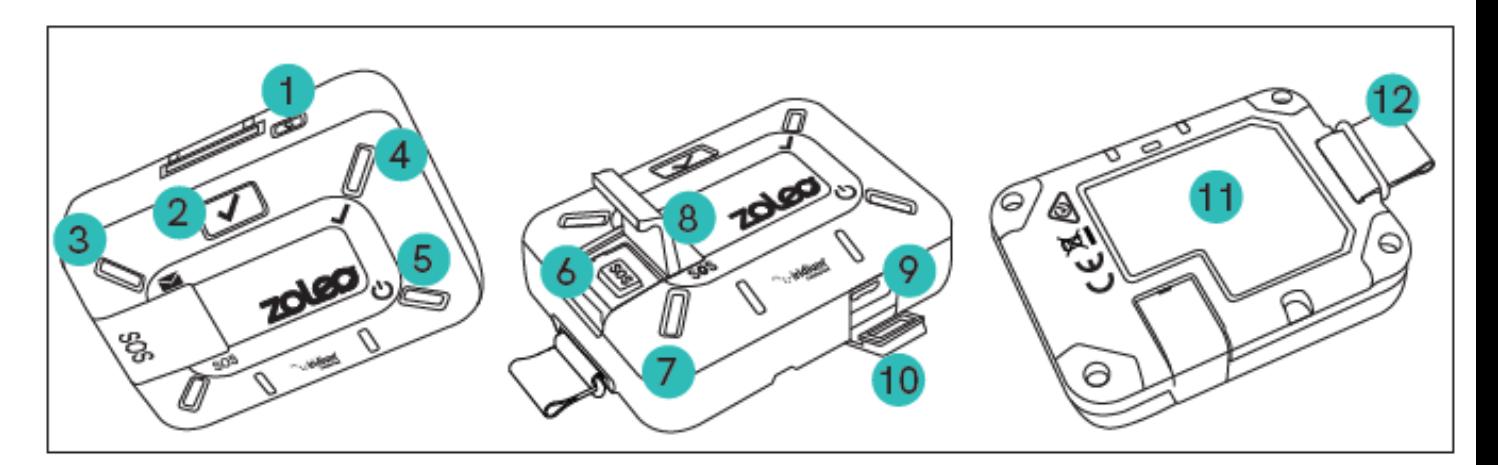

- 
- 2. botón de registro 7. LED SOS 12. Acollador
- 3. LED de mensaje 8. cubierta SOS
- 4. LED de registro 9. Puerto USB
- 5. LED de
- alimentación/batería 10 tapa USB
- 1. Botón de encendido 6. botón SOS 11. Etiqueta con instrucciones SOS
	-

#### 4. Titulares y usuarios de la cuenta

Si compró su comunicador ZOLEO para uso personal, usted es el propietario de la cuenta y el usuario del dispositivo. Como propietario de la cuenta, configurará una cuenta en línea y especificará los detalles de activación. Esto es necesario antes de poder utilizar el dispositivo ZOLEO. Siempre puede cambiar esos detalles iniciando sesión en su cuenta en línea.

TIP: El propietario de una cuenta puede activar cualquier número de comunicadores ZOLEO.

#### 5. Empezando

Antes de que pueda comenzar a usar su comunicador ZOLEO, debe:

- 1. Cargue su comunicador ZOLEO
- 2. Active su comunicador ZOLEO (si aún no se ha activado para usted).

NOTA: Aunque el comunicador ZOLEO está diseñado para usarse donde no hay conexión a Internet, debe estar conectado a Internet a través de un navegador web para poder activarlo. El paso se puede realizar mientras se carga el comunicador ZOLEO.

Si tiene la intención de utilizar la aplicación ZOLEO con su comunicador ZOLEO, también debe:

- 3. Instale la aplicación ZOLEO en un dispositivo iOS o inteligente y
- 4. Conecte su comunicador ZOLEO con la aplicación ZOLEO.
- 5. Para estar seguro de que la configuración se ha realizado correctamente, debe probar el comunicador ZOLEO antes de usarlo.

Una vez que el comunicador ZOLEO está cargado y activado, puede usarlo para enviar mensajes de registro y SOS incluso si no está vinculado a su aplicación ZOLEO. Sin embargo, algunas funciones de mensajería, como SMS y correo electrónico, requieren que su aplicación ZOLEO esté vinculada al comunicador ZOLEO.

#### 5.1 Cargue su comunicador ZOLEO

El comunicador ZOLEO funciona con una batería recargable. La batería no se puede quitar.

IMPORTANTE: No podrá usar el comunicador ZOLEO hasta que comience a cargar. Se recomienda que cargue completamente su comunicador ZOLEO antes de comenzar a usarlo. En modo de espera, la batería podrá suministrar energía durante más de 200 horas. Esta cifra se reduce una vez enviados y recibidos los mensajes.

Para una carga más rápida, se recomienda utilizar un cargador de 1,5 A compatible con USB. Debe proporcionarlo usted mismo, ya que no está incluido en el paquete. Se puede utilizar un cargador de coche USB estándar de 5 V o un cargador de pared.

Para cargar su comunicador ZOLEO:

- 1. Abra la tapa que protege el puerto USB.
- 2. Conecte el cable de carga USB entre el puerto USB y el cargador de coche o de pared.

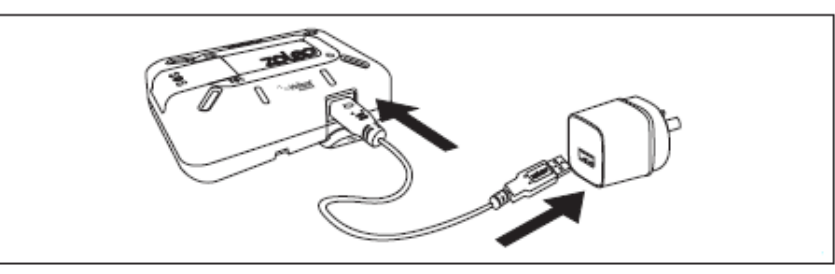

*\* Adaptador no incluido*

3. Conecte el cargador a una fuente de alimentación.

Mientras la carga está en curso, el LED de encendido se ilumina en ámbar y cambia a verde cuando está completamente cargado. Si el comunicador ZOLEO está encendido, el LED parpadeará a intervalos regulares. Fuerza

## 5.2 Activa tu comunicador ZOLEO

Su comunicador ZOLEO debe activarse en línea antes de que pueda usarse. Necesitará acceso a la siguiente información:

- Número IMEI y número de serie del comunicador ZOLEO (se encuentra en la etiqueta en la parte posterior de su comunicador ZOLEO)
- Datos de contacto de dos (2) personas a las que se debe contactar en caso de un SOS
- Detalles de contacto de una (1) persona a la que desea enviar mensajes de registro y
- Información de la tarjeta de crédito (utilizada para pagar los cargos de su plan de precios).

Excepto por el IMEI y el número de serie, esta información se puede cambiar más adelante. Para activar su comunicador ZOLEO, vaya a www.ZOLEO.com/activate.

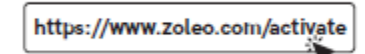

NOTA: Si aparece un mensaje cuando ingresa el número IMEI que le indica que el número IMEI ya se registró, entonces alguien más ya activó su comunicador ZOLEO. En este caso, puede ignorar el resto del proceso de activación.

#### 5.3 Instale la aplicación ZOLEO

Aunque no se necesita la aplicación ZOLEO para enviar mensajes de registro y alertas SOS, le permite enviar fácilmente mensajes de aplicación a aplicación, correo electrónico y SMS, así como recuperar actualizaciones meteorológicas. La aplicación ZOLEO está disponible para dispositivos inteligentes Android y Apple iOS (teléfonos y tabletas).

- 1. Busque ZOLEO en Google Play o App Store e instale la aplicación ZOLEO.
- 2. Configure su aplicación proporcionando detalles como su nombre, país y número de teléfono móvil.
- 3. Se le enviará un código de verificación por SMS a través de la red celular. Deberá ingresar este código antes de poder continuar usando la aplicación. Se requiere servicio celular para este paso.
- 4. Continúe configurando su sistema ZOLEO conectando su comunicador ZOLEO a su aplicación ZOLEO.

#### 5.4 Conecte su comunicador ZOLEO con su aplicación ZOLEO

- 1. Asegúrese de que el comunicador ZOLEO esté encendido manteniendo presionado el botón de encendido durante 3 segundos.
- 2. Conectando su ZOLEO Coloque el dispositivo inteligente a menos de 50 metros del comunicador ZOLEO y elimine cualquier obstáculo entre ellos.
- 3. Abra la aplicación ZOLEO y toque la pestaña ZOLEO en la parte inferior de la pantalla y seleccione el IMEI de ZOLEO que corresponda al IMEI impreso en la parte posterior de su comunicador ZOLEO.
- 4. Su comunicador ZOLEO y la aplicación ZOLEO se conectarán cuando el servidor registre un enlace entre su comunicador ZOLEO y la aplicación ZOLEO conectada. Cuando las pestañas SOS y Clima aparecen en la parte inferior de la pantalla ZOLEO, su comunicador ZOLEO y la aplicación ZOLEO están conectados y vinculados.
- 5. Antes de utilizar el comunicador ZOLEO, es una buena idea comprobar que se ha configurado correctamente. Prueba tu ZOLEO

Cuando conecta su dispositivo ZOLEO con la aplicación, habilita la funcionalidad completa del sistema ZOLEO, que incluye:

- Activación de alertas SOS
- Envío de mensajes de registro
- Recibir y responder mensajes de un Agente de Respuesta a Emergencias en caso de un SOS
- Enviar y recibir mensajes de aplicación a aplicación, correo electrónico y SMS desde la aplicación ZOLEO a través de redes celulares, Wi-Fi y satelitales

- Solicitar previsiones meteorológicas para su ubicación actual y
- Aprovechar la función Sígueme SMS y mensajes de correo electrónico que le permite recibir mensajes enviados al número de SMS o dirección de correo electrónico de ZOLEO en la aplicación ZOLEO a través de Internet cuando el dispositivo está apagado o no tiene cobertura satelital.

Solo se puede vincular una aplicación ZOLEO con el comunicador ZOLEO a la vez. Si desea compartir su comunicador ZOLEO con otro usuario de la aplicación, primero debe desvincularse/desconectarse del dispositivo ZOLEO mediante la aplicación ZOLEO o una cuenta en línea.

NOTA: Ocasionalmente, se le puede solicitar que actualice el firmware del comunicador ZOLEO. Al aceptar la opción de actualización, su dispositivo recibirá las funciones más recientes, seguridad mejorada y un mejor rendimiento del producto.

#### 5.5 Pruebe su comunicador ZOLEO

Este es un paso de configuración opcional pero recomendado, que le dará la confianza de que la configuración se ha realizado correctamente.

- 1. Notifique a sus contactos de check-in que está a punto de enviar un mensaje de check-in de prueba.
- 2. Coloque el comunicador ZOLEO de modo que haya una buena intensidad de señal de satélite.
- 3. Envíe un mensaje de registro desde el comunicador de ZOLEO presionando momentáneamente el botón de registro o seleccionando el ícono de registro de la página de chats usando su aplicación ZOLEO conectada.
- 4. Compruebe que los LED del comunicador ZOLEO parpadeen en verde alternativamente (lo que indica que el mensaje está en proceso de envío). Si el LED de registro está encendido en ámbar, verifique que el comunicador ZOLEO tenga una vista del cielo sin obstrucciones y vuelva a intentarlo.
- 5. Espere unos minutos para que se transmitan los mensajes y luego pregúntele a su destinatario si recibió su mensaje.
- 6. Si no se recibe el mensaje, verifique que los detalles del destinatario sean correctos en la cuenta en línea y ajústelos si es necesario.

#### 6. Encendido y apagado

#### 6.1 Encender

Para encender su comunicador ZOLEO, mantenga presionado el **botón de encendido** durante 3 segundos. Cuando el comunicador ZOLEO se ha encendido y está listo para usarse, se emite un tono y el LED de encendido parpadea en verde.

#### 6.2 Apagar

Para conservar la energía de la batería, apague su comunicador ZOLEO presionando el botón de encendido durante 3 segundos o navegando a la configuración del dispositivo en su aplicación ZOLEO conectada. Se emite un tono para indicar que el comunicador ZOLEO está apagado.

#### 7. Conexión de su ZOLEO al satélite

Para obtener el mejor rendimiento y la intensidad de la señal, coloque su comunicador ZOLEO de modo que tenga la máxima visibilidad clara al cielo abierto (preferiblemente de al menos 81,8 grados desde la perpendicular en todas las direcciones) y los botones y los LED estén orientados hacia arriba.

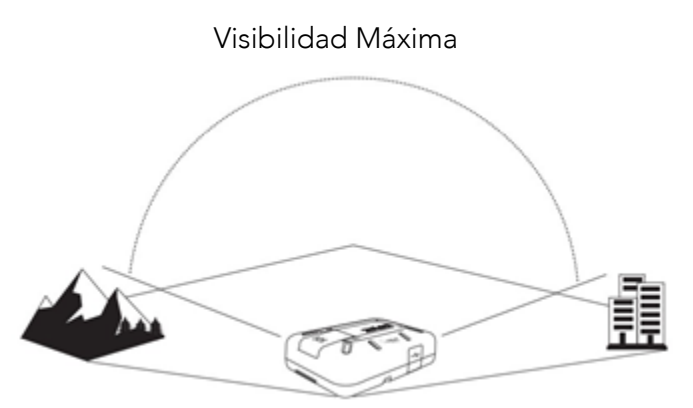

- No coloque nada sobre el comunicador ZOLEO cuando esté en uso, ya que esto puede impedir la penetración de la señal.
- Si tiene la intención de usar el comunicador ZOLEO junto con la aplicación ZOLEO, asegúrese de que Bluetooth esté activo en el dispositivo inteligente y que el dispositivo inteligente esté dentro de los 50 metros (164 pies) de su comunicador ZOLEO y en la línea de visión, es decir, con ningún obstáculo entre ellos.

#### 8. Envío de un SOS de emergencia

Debe leer esta sección detenidamente antes de sacar su comunicador ZOLEO de la recepción celular. Aunque la aplicación ZOLEO es opcional, puede desempeñar un papel fundamental en el proceso de rescate. Cuando envía una alerta SOS, el Centro de Coordinación de Respuesta a

Emergencias intentará enviarle un mensaje para determinar la gravedad de la emergencia. Cuando está conectado a su comunicador ZOLEO, la aplicación ZOLEO le permite leer y responder directamente a un agente de respuesta a emergencias, brindándole detalles cruciales para ayudarlo a coordinar los esfuerzos de rescate en su nombre.

#### 8.1 Enviar una alerta SOS

- 1. Asegúrese de tener una línea de visión despejada hacia el satélite para una mejor recepción, la señal incluye automáticamente las coordenadas de su ubicación.
- 2. Levante la cubierta del botón SOS, presione y mantenga presionado el botón SOS durante 3 segundos. Alternativamente, puede declarar un SOS a través de la aplicación ZOLEO conectada.

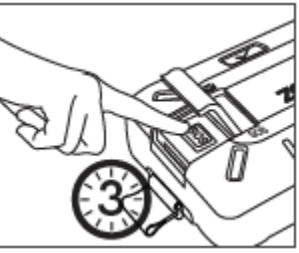

- 3. Hay un retraso de 10 segundos que le da tiempo para cancelar el SOS si se activó accidentalmente. Mientras se ejecuta la cuenta regresiva, cada LED emite un destello rojo a su vez y se emite un tono de emergencia.
- 4. Se emite un tono ascendente para indicar que se ha enviado la señal de socorro.
- 5. Cuando la red de satélites recibe la alerta, el LED SOS emite un doble parpadeo rojo y continúa haciéndolo a intervalos regulares.
- 6. Hasta que canceles el SOS, se envía una nueva alerta SOS que contiene tu posición cada seis (6) minutos.

ADVERTENCIA: Su comunicador ZOLEO debe guardarse en un lugar al que no puedan acceder los niños u otras personas que desconozcan su funcionamiento. Una señal de socorro SOS falsa puede dar lugar a multas, sanciones o ramificaciones legales según las leyes locales o regionales.

No es necesario que el comunicador ZOLEO esté encendido para enviar una alerta SOS. Presionar y mantener presionado el botón SOS encenderá el comunicador ZOLEO si aún no está encendido y activará una alerta SOS.

Durante un SOS, cualquier mensaje que envíe desde el comunicador ZOLEO o la aplicación ZOLEO, independientemente del destinatario o el tipo de mensaje, se copiará al Centro de Coordinación de Respuesta a Emergencias.

#### 8.2 Cancelar una alerta SOS

Solo cancele una alerta SOS si fue:

- emitido accidentalmente
- si la situación que provocó la alerta ya no requiere asistencia de emergencia, o

15

## Manual de usuario del comunicador satelital global ZOLEO

• si así lo solicita un Agente de Respuesta a Emergencias o el servicio de respuesta a emergencias.

Se reconocerá su alerta SOS (indicado por el LED SOS parpadeante), pero si cancela la alerta SOS una vez que se haya reconocido, se detendrán todas las actividades de búsqueda y rescate iniciadas por el Centro de Coordinación de Respuesta a Emergencias.

Para cancelar una alerta SOS con su comunicador ZOLEO, mantenga presionado el botón SOS durante cinco segundos. Cada LED emitirá un destello verde a su vez. También se emite un tono descendente, indicando que su alerta SOS ha sido cancelada. También puede cancelar el SOS utilizando la aplicación ZOLEO conectada.

#### 9. Enviar un mensajederegistro

Se puede enviar un mensaje de registro presionando el botón de registro en su comunicador ZOLEO o a través de la aplicación ZOLEO conectada. Todos los mensajes de registro se envían a sus contactos de registro especificados (seleccionados al momento de la activación) y, de forma predeterminada, incluyen su posición con un enlace a un gráfico de pin en el mapa que

muestra su ubicación junto con un breve "Estoy bien". mensaje. El envío de las coordenadas de su ubicación se puede desactivar en la aplicación ZOLEO.

Mientras se envía el mensaje, cada LED emitirá un parpadeo verde a su vez. Se emite un tono ascendente cuando se ha enviado el mensaje. Si ha transcurrido menos del tiempo mínimo permitido entre los mensajes de registro (es decir, 2 minutos), el mensaje de registro fallará y el dispositivo emitirá un tono descendente. La aplicación ZOLEO mostrará una cuenta regresiva de check-in cuando comience su próxima ventana de check-in disponible. Una vez enviado, un mensaje de check-in no se puede cancelar.

## 10.Compartir ubicación+

Ubicación compartida+ es una función para compartir la ubicación que envía actualizaciones automáticas de ubicación en un intervalo establecido a sus contactos de Check-in. Le permite a usted y a sus contactos de Check-in ver actualizaciones de ubicación en un mapa en forma de ruta de navegación utilizando la aplicación ZOLEO. Los contactos de registro deben tener la aplicación ZOLEO para recibir actualizaciones de ubicación de Ubicación compartida+. Los mapas sin conexión también están disponibles para descargar usando la aplicación ZOLEO y se proporcionan para ver los detalles de la ruta de navegación mientras está fuera de cobertura en áreas remotas.

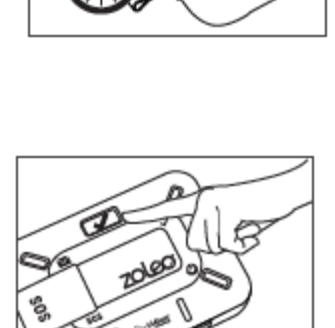

Para agregar Ubicación compartida+ a su plan de precios de ZOLEO, visite la página Dispositivos y planes en su cuenta en línea. Una vez agregada, la función Ubicación compartida+ aparecerá en la aplicación ZOLEO conectada a su comunicador ZOLEO.

#### 10.1 Iniciar una sesión de Ubicación compartida+

Puede establecer el intervalo de actualización de la ubicación predeterminada utilizando la página Dispositivos y planes en su cuenta en línea. Alternativamente, el intervalo también se puede configurar usando la aplicación ZOLEO conectada.

Para activar el uso compartido automático de la ubicación, mantenga presionado el botón Registrarse en su comunicador ZOLEO durante 3 segundos o use la aplicación ZOLEO.

Cuando la sesión haya comenzado y se esté enviando la primera actualización de ubicación, cada LED en el comunicador ZOLEO emitirá un destello verde a su vez y se emitirá un tono de confirmación. El LED de registro emitirá un parpadeo verde doble que indica que la sesión está activa y continúa haciéndolo a intervalos regulares.

Nota: si el uso compartido de la ubicación ha estado activado durante 12 horas o más, la aplicación ZOLEO presentará un recordatorio y le pedirá que se detenga o continúe.

#### 10.2 Detener una sesión de Ubicación compartida+

Para desactivar el uso compartido automático de la ubicación, mantenga presionado el botón Registrarse en su comunicador ZOLEO durante 3 segundos o use la aplicación ZOLEO.

Una vez finalizada la sesión, cada LED del comunicador ZOLEO emitirá un parpadeo verde a su vez y se emitirá un tono de confirmación. El LED de registro se apagará y ya no emitirá un parpadeo verde doble que indica que la sesión ya no está activa.

Para obtener configuraciones e instrucciones adicionales sobre el uso de Ubicación compartida+, incluido el uso de mapas sin conexión, visite la sección Ayuda en la aplicación ZOLEO que se encuentra en Configuración.

#### 11.Mensajería

La aplicación ZOLEO se puede utilizar para enviar los siguientes tipos de mensajes:

- aplicación a aplicación (chats con otros usuarios de la aplicación ZOLEO)
- correos electrónicos utilizando una dirección de correo electrónico dedicada de ZOLEO
- SMS usando un número dedicado de ZOLEO SMS

#### 11.1 Enviar un mensaje

Cuando envía un mensaje de aplicación a aplicación, correo electrónico o mensaje SMS, la aplicación ZOLEO primero intenta enviarlo a través de Internet. Si la aplicación detecta que no hay cobertura de Internet disponible, intenta enviarlo a través de su comunicador ZOLEO. Los mensajes solo pueden estar en texto sin formato (aunque puedes agregar emojis). Debido a las restricciones de la red satelital, el tamaño de los mensajes está limitado según el tipo de mensaje:

- Los mensajes SMS están limitados a 160 caracteres (y el total de caracteres, incluidos los de los números de teléfono de los destinatarios, no puede exceder los 160).
- Un mensaje de correo electrónico puede admitir hasta 200 caracteres (pero varía según la cantidad de caracteres en la dirección de correo electrónico del destinatario).
- Un mensaje de aplicación a aplicación puede admitir más de 900 caracteres (que también varía según el número del destinatario), pero solo cuenta como un mensaje de su plan satelital que le ofrece el mejor valor.

La aplicación ZOLEO le impedirá exceder la longitud del mensaje.

La siguiente tabla resume los tipos de mensajes que se pueden enviar para varias configuraciones de dispositivos y cómo se envían.

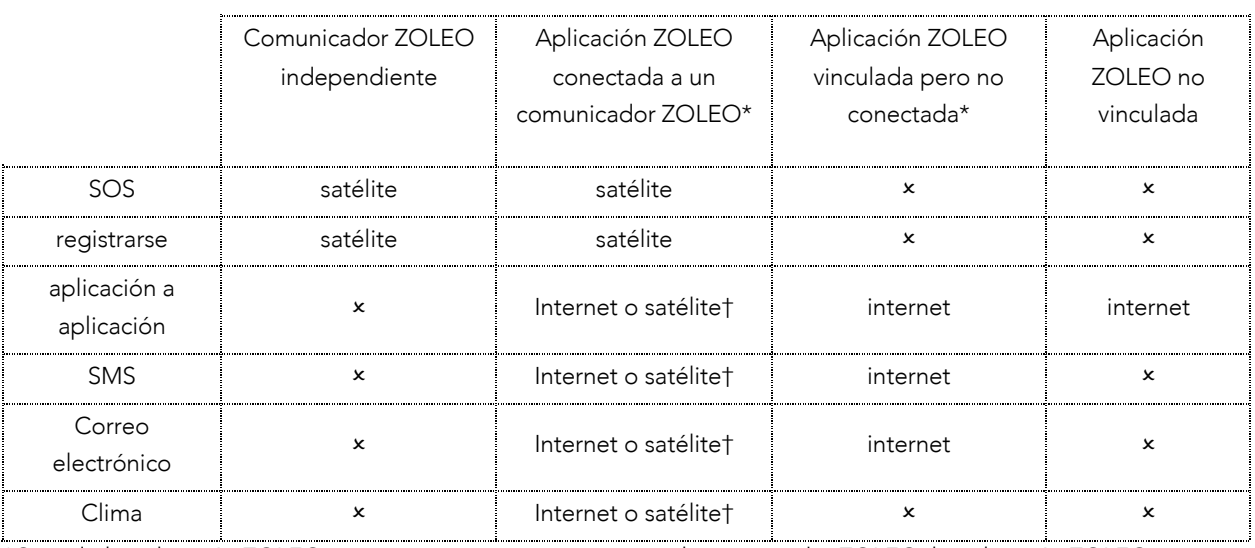

\*Cuando la aplicación ZOLEO se conecta por primera vez con el comunicador ZOLEO, la aplicación ZOLEO se registra con el servidor ZOLEO como el complemento actual del comunicador ZOLEO (es decir, se crea un enlace entre la aplicación ZOLEO y el comunicador ZOLEO).

†Primero se intentará enviar el mensaje a través de Internet. Si no hay cobertura de internet, el mensaje se envía vía satélite.

#### Mensajes de aplicación a aplicación

Un mensaje de aplicación a aplicación es un mensaje que envía (o recibe) a otro usuario de la aplicación ZOLEO. Los mensajes en una conversación se muestran tocando la conversación.

NOTA: Su aplicación ZOLEO no necesita estar vinculada a un comunicador ZOLEO antes de que pueda comenzar o unirse a una conversación de aplicación a aplicación.

#### Mensajes de correo electrónico

Durante la activación, puede elegir una dirección de correo electrónico ZOLEO designada única para su dispositivo que le permita enviar correos electrónicos desde su aplicación ZOLEO.

Al destinatario le aparecerá un mensaje de correo electrónico enviado desde su aplicación ZOLEO como proveniente de su dirección de correo electrónico ZOLEO designada (especificada durante la activación).

Si desea poder ser contactado por correo electrónico cuando no haya cobertura de Internet disponible, comparta su dirección de correo electrónico con sus contactos (que se encuentra en su aplicación y en su cuenta en línea).

#### Mensajes SMS

Durante la activación, su número único de ZOLEO SMS se asigna a su comunicador ZOLEO. Si desea poder ser contactado a través de SMS cuando no hay cobertura de Internet disponible, comparta su número de ZOLEO SMS con sus contactos (que se encuentra en su aplicación y en su cuenta en línea).

NOTA: La funcionalidad de correo electrónico y SMS de la aplicación ZOLEO es independiente y no está relacionada con ningún otro correo electrónico o número de SMS de su dispositivo móvil. Para usar la funcionalidad de correo electrónico y SMS del sistema ZOLEO, la aplicación ZOLEO debe estar vinculada a su comunicador ZOLEO.

#### 11.2 Mensajes fallidos

Es posible que un mensaje no se envíe por varios motivos y se indica mediante el LED de mensaje, que parpadeará en ámbar y emitirá un tono descendente.

#### 11.3 Recibe un mensaje

Cuando se le envía un mensaje, el servidor ZOLEO intenta entregar el mensaje a través de Internet. Si no hay cobertura de Internet disponible, el servidor ZOLEO intenta entregar el mensaje a través de la red satelital Iridium. Si el comunicador ZOLEO está encendido y tiene acceso a la red satelital en ese momento, el mensaje se entrega y el LED de mensaje parpadea para indicar que tiene un mensaje entrante.

Al igual que con los mensajes salientes, el tamaño de un mensaje entrante es limitado. Si un mensaje que se le envió excede el límite de tamaño, se truncará (es decir, se cortará) en el límite. Un carácter de puntos suspensivos (…) al final de un mensaje indica que se ha truncado.

La Tabla 2 resume los tipos de mensajes que se pueden recibir para varias configuraciones de dispositivos y cómo se reciben.

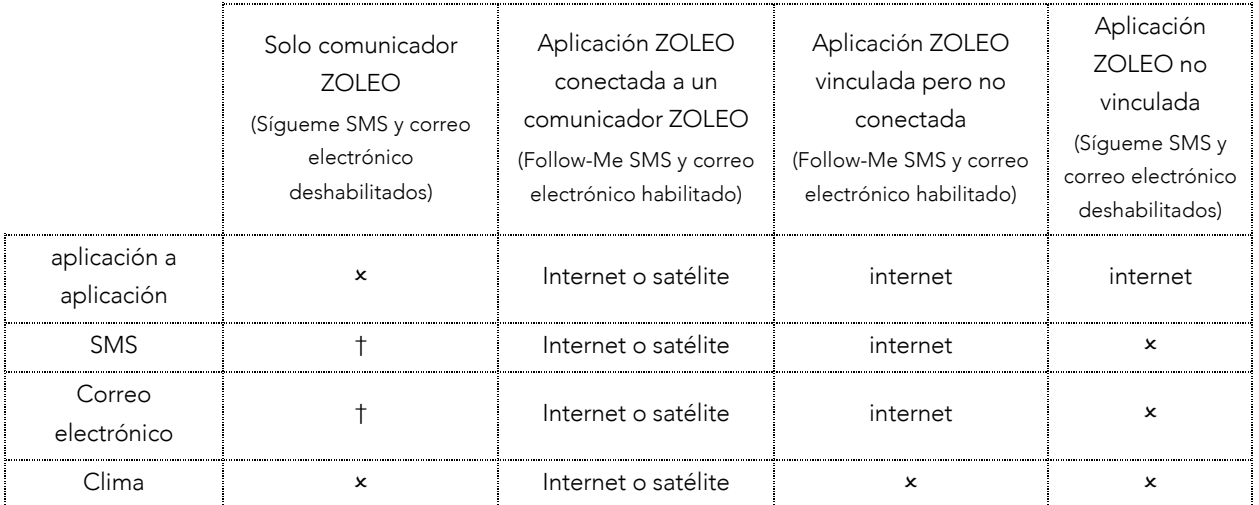

†Su comunicador ZOLEO lo alertará cuando reciba un mensaje, pero el mensaje solo se puede leer a través de la aplicación ZOLEO conectada.

#### 11.4 Buscar mensajes

De forma predeterminada, el comunicador ZOLEO y la aplicación ZOLEO comprueban automáticamente si hay nuevos mensajes cada 12 minutos. Puede cambiar esta configuración predeterminada en el menú Configuración de la aplicación ZOLEO en Mi dispositivo ZOLEO conectado. También puede verificar manualmente si hay nuevos mensajes tocando el botón Verificar mensaje en la barra de estado.

#### 11.5 Pronóstico del tiempo

Cuando la aplicación ZOLEO está conectada a su comunicador ZOLEO, puede solicitar un pronóstico del tiempo para su ubicación actual tocando la pestaña Clima en la parte inferior de la pantalla. (Si la pestaña Clima no está visible, no está conectado a su comunicador ZOLEO). Se intenta enviar la solicitud a través de Internet. Si no hay cobertura de internet, la solicitud se enviará vía satélite.

NOTA: Si la solicitud meteorológica se envía vía satélite, el pronóstico puede tardar varios minutos en llegar.

#### 11.6 Estado de mensajería

Próxima verificación de mensajes x minutos: indica el tiempo restante hasta que el servidor ZOLEO se verifique nuevamente en busca de mensajes entrantes.

Este mensaje aparecerá en la parte inferior de su pantalla. Al tocar el estado, también puede ver si hay una conexión a Internet disponible (y, por lo tanto, los mensajes se enviarán y recibirán a través de Internet) o si los mensajes se enviarán y recibirán por satélite. De forma predeterminada, el comunicador ZOLEO buscará automáticamente nuevos mensajes cada 12 minutos. Puede cambiar este valor predeterminado en la configuración de la aplicación ZOLEO.

## 12.Estado de la batería

El estado de la batería del comunicador ZOLEO se muestra cada vez que el dispositivo ZOLEO está conectado a su aplicación ZOLEO. Cuando la carga de la batería cae por debajo del 10 %, aparece una alerta en la barra de estado. También aparece una alerta si la batería se calienta demasiado durante la carga.

Una pulsación breve del botón de encendido cuando el dispositivo está encendido también mostrará el estado de la batería en el dispositivo mediante los 4 LEDS.

## 13. Intensidad de la señal del satélite

La intensidad de la señal satelital se muestra cada vez que el comunicador ZOLEO está conectado a su aplicación ZOLEO y los mensajes se envían o reciben a través de la red satelital Iridium. También se muestra durante un SOS. La intensidad de la señal se indica mediante una de tres barras.

#### 14.Configuración de aplicaciones y dispositivos

La pestaña Configuración brinda acceso a los ajustes de configuración (para el comunicador ZOLEO y la aplicación ZOLEO), información sobre la aplicación, información sobre el comunicador ZOLEO, una herramienta para encontrar un ZOLEO extraviado y una herramienta para invitar a amigos a unirse a la comunidad ZOLEO. Las opciones disponibles cuando abre la pestaña Configuración varían dependiendo de si su aplicación ZOLEO está conectada con su comunicador ZOLEO.

#### 14.1 Cambie su cuenta de la aplicación ZOLEO

Puede cambiar el nombre y/o el número de teléfono asociado con su cuenta de la aplicación ZOLEO de la siguiente manera:

1. Asegurándose de tener una conexión a Internet. No puede cambiar su cuenta de mensajería a través de la red satelital.

- 2. Toque la pestaña Configuración y seleccione Mi cuenta de la aplicación ZOLEO. Desde aquí, puede cambiar el nombre y el número de teléfono móvil asociado con la cuenta. Tenga en cuenta que se le pedirá que verifique su número de teléfono móvil a través de la red celular.
- 3. Si no recibió un SMS con un código de verificación, verifique que el número de teléfono que se muestra en la parte superior de la pantalla sea su número y que tenga una conexión de red celular.

## 14.2 Elimine su cuenta de la aplicación ZOLEO

ADVERTENCIA: Si elimina su cuenta de la aplicación ZOLEO, se eliminarán todos sus mensajes. Eliminar la cuenta de mensajería no elimina la cuenta en línea del propietario de la cuenta ni cancela la suscripción satelital del comunicador ZOLEO.

Si se envía algún mensaje a su comunicador ZOLEO después de haber eliminado su cuenta de mensajería, se notificará al propietario de la cuenta.

Puede eliminar su cuenta de la aplicación ZOLEO desde el menú de configuración, en la opción Mi cuenta de la aplicación ZOLEO. Sin embargo, asegúrese de tener una conexión a Internet. No puede eliminar su cuenta de mensajería a través de la red satelital.

#### 14.3 Establecer el sonido de notificación

Un breve sonido lo alertará cuando reciba un mensaje en la aplicación ZOLEO. Puede anular el sonido predeterminado en el menú de configuración de la aplicación ZOLEO. En el menú Configuración, seleccione Notificaciones de aplicaciones. Los sonidos que emite el comunicador ZOLEO cuando envía y recibe mensajes no se ven afectados por el sonido que elija para los mensajes en la aplicación ZOLEO.

#### 14.4 Cambiar el intervalo de comprobación de mensajes

En Mi dispositivo ZOLEO conectado, puede cambiar la frecuencia con la que su dispositivo ZOLEO comprueba si hay mensajes nuevos. Puede elegir entre verificaciones de mensajes manuales, cada 12 minutos, 24 minutos y 60 minutos, o siempre activada. Si configura el dispositivo en Siempre encendido, reducirá significativamente la duración de la batería de su ZOLEO.

## 14.5 Cambiar el volumen de alerta del dispositivo, el tono de mensaje o el brillo del LED

En Mi dispositivo ZOLEO conectado, puede ajustar la configuración de su dispositivo ZOLEO según sus preferencias.

#### 14.6 Agregar o eliminar su ubicación de los mensajes de registro

De manera predeterminada, su ubicación se agrega automáticamente a los mensajes de registro. Puede anular esta opción desde el menú de configuración de la aplicación ZOLEO seleccionando Configuración de registro y SOS. Tenga en cuenta que su aplicación ZOLEO y el comunicador deben estar vinculados para realizar esta función.

## 15. Resumen de comportamientos de LED y audio

#### 15.1 Fuerza

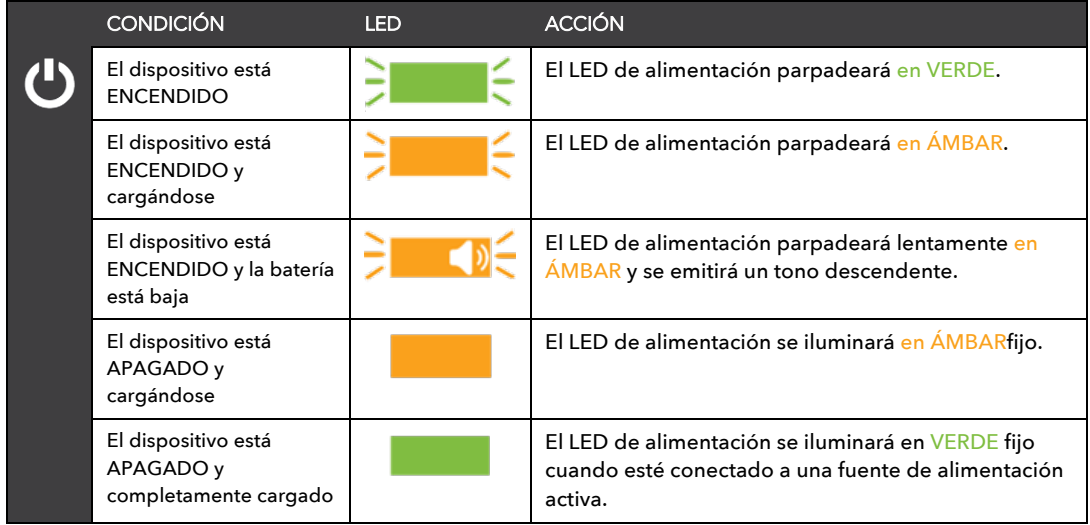

## 15.2 Mensajería

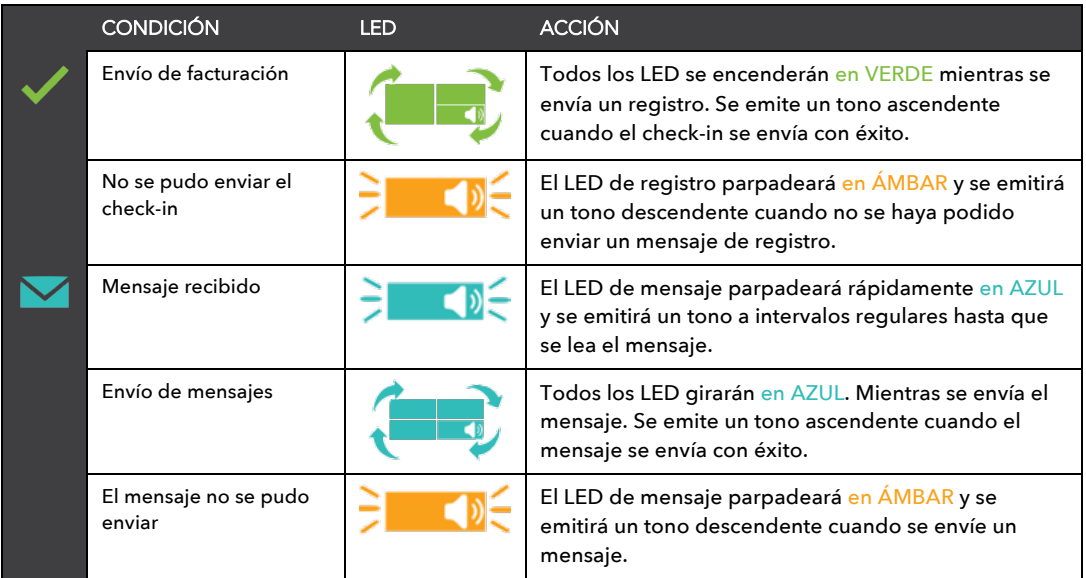

## 15.3 alertas SOS

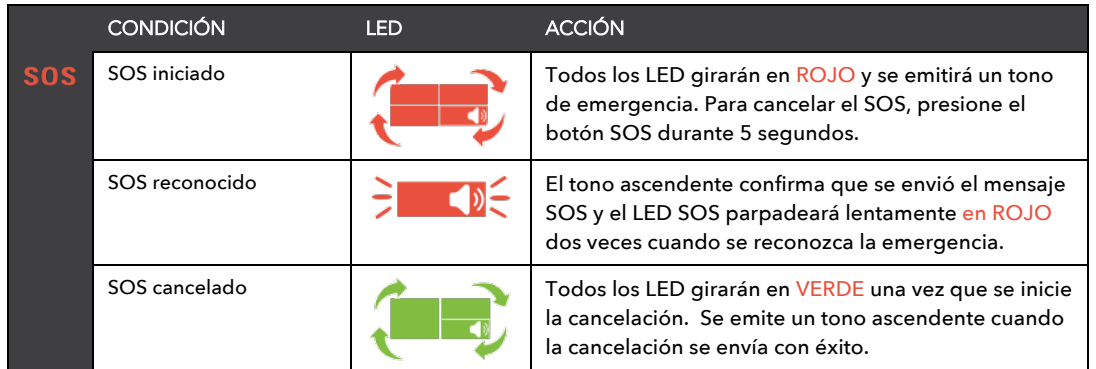

#### 16.Administración de energía

El comunicador ZOLEO tiene un modo de suspensión, diseñado para reducir el consumo de energía innecesario. De manera predeterminada, el dispositivo ZOLEO busca mensajes cada 12 minutos o cuando envía un mensaje y luego vuelve a

dormir. Configuración de ahorro de energía Este valor predeterminado se puede cambiar en la configuración de ahorro de energía.

#### 16.1 Configuración de ahorro de energía

Si desea cambiar esta configuración predeterminada, asegúrese de que su comunicador ZOLEO y la aplicación ZOLEO estén conectados y vaya a Configuración del dispositivo en la aplicación ZOLEO.

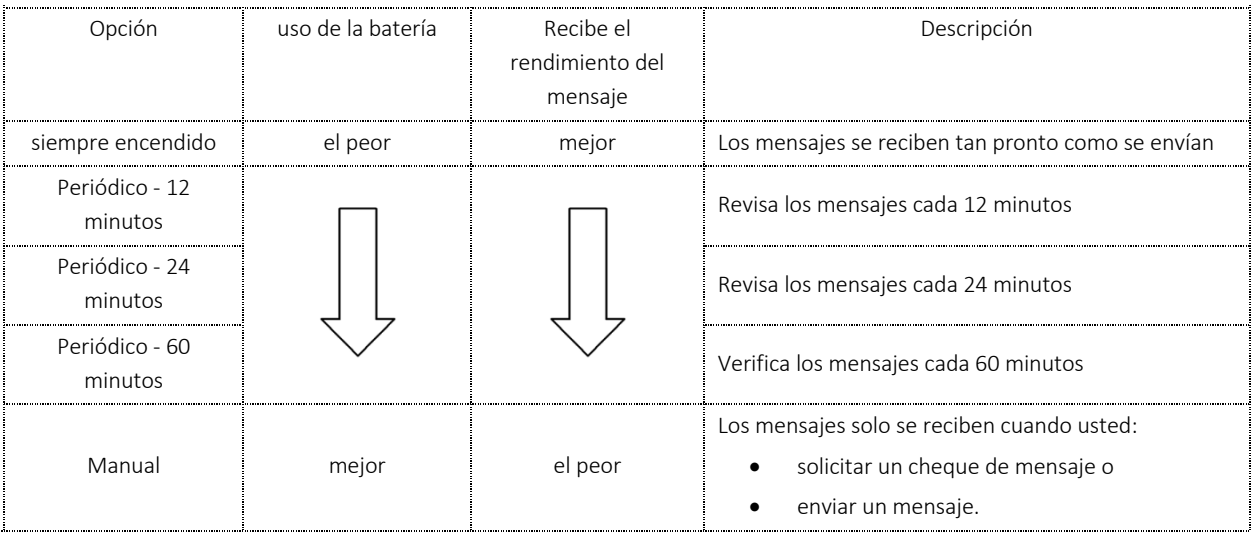

#### *Mesa: Opciones de ahorro de energía*

#### 16.2 Advertencia de batería baja

Cuando la carga restante en la batería es inferior al 10 %, aparece un símbolo de advertencia en la barra de estado de una aplicación ZOLEO conectada y el LED de alimentación del comunicador ZOLEO se iluminará en ámbar y se emitirá un tono descendente a intervalos regulares. Si tiene la intención de usar, o sigue usando, el comunicador ZOLEO, debe recargar la batería lo antes posible. Fuerza

#### 16.3 Advertencia de batería caliente

Si la batería se calienta demasiado durante la carga, aparece un símbolo de advertencia en la barra de estado de la aplicación ZOLEO y el LED de alimentación del comunicador ZOLEO parpadea dos veces en rojo. La carga se detiene automáticamente y se reanudará cuando la temperatura de la batería sea segura para que continúe la carga.

## 17.Información Variada

#### 17.1 Encuentre un comunicador ZOLEO extraviado

Si no puede encontrar su comunicador ZOLEO, puede hacer que el comunicador ZOLEO emita un tono para alertarlo sobre su paradero. Para que esta función funcione, su aplicación ZOLEO y el comunicador ZOLEO ya deben estar conectados. En el menú Configuración, vaya a Mi dispositivo ZOLEO conectado y seleccione Buscar mi dispositivo.

#### 17.2 Invita a tus amigos a unirse a la comunidad ZOLEO

Para que alguien participe en un chat de aplicación a aplicación, debe tener la aplicación ZOLEO instalada en un dispositivo inteligente. Si tiene conocidos con los que quizás desee chatear incluso cuando no tenga conexión a Internet, puede invitarlos a descargar la aplicación ZOLEO utilizando la función Tell a Friend de la aplicación. Mensajes de aplicación a aplicación

#### 17.3 Cambia tu smartphone o tablet

Puede cambiar de dispositivo inteligente sin perder ningún mensaje. Puede hacerlo instalando la aplicación ZOLEO en su nuevo dispositivo inteligente y, al configurar su cuenta de mensajería, especificando el mismo número de teléfono utilizado para la cuenta de mensajería en la aplicación ZOLEO en su antiguo dispositivo inteligente (siempre y cuando aún esté activo).

IMPORTANTE: Si el número de teléfono que ingresó para la configuración de la aplicación ZOLEO en su nuevo dispositivo inteligente no es idéntico al número de teléfono de la cuenta de mensajería en su antiguo dispositivo inteligente, no podrá recuperar sus mensajes antiguos. No confundas desvincular con borrar tu cuenta de mensajería. Si elimina su cuenta de mensajería, todos sus mensajes se perderán. Desvincular mantiene sus mensajes.

Para cambiar a otro dispositivo inteligente, instale la aplicación ZOLEO en su nuevo dispositivo inteligente y complete el procedimiento de instalación de la aplicación ZOLEO.

#### 17.4 Comparte tu comunicador ZOLEO

Si desea compartir temporalmente su comunicador ZOLEO con otro usuario, desvincule o desconecte la aplicación ZOLEO del comunicador ZOLEO desde el menú de configuración de la aplicación.

Sus mensajes se guardan y se mostrarán en la pantalla de chats aunque no esté conectado al comunicador ZOLEO. El usuario que ahora se conecta con el comunicador ZOLEO no verá sus mensajes, pero comenzará a recibir todos los mensajes SMS y de correo electrónico de ZOLEO tan pronto como se conecte al comunicador ZOLEO.

NOTA: El nuevo usuario verá cualquier nuevo correo electrónico o mensaje SMS de ZOLEO enviado al comunicador de ZOLEO. Sin embargo, los mensajes de aplicación a aplicación siempre se envían a su perfil de la aplicación ZOLEO (no a la aplicación ZOLEO del nuevo usuario).

Si desea entregar su comunicador ZOLEO a otro usuario de forma permanente, debe desactivar su suscripción ZOLEO desde su cuenta en línea. Esto eliminará su dirección de correo electrónico de ZOLEO y su número de SMS de ZOLEO del sistema y requerirá que el nuevo usuario se reactive con su propia cuenta en línea. Suspender o desactivar

#### 17.5 Su cuenta ZOLEO en línea

#### *Activar dispositivos ZOLEO subsiguientes*

Puede activar dispositivos ZOLEO adicionales haciendo clic en el botón "Agregar nuevo dispositivo" en la página Dispositivos y planes en su cuenta en línea.

#### *Cambia tu plan ZOLEO*

Puede cambiar su plan ZOLEO para un dispositivo a la vez utilizando el menú desplegable del plan de tarifas en la página Dispositivos y planes en su cuenta en línea. Para conocer los planes de precios, visite https://www.zoleo.com/en/plans/.

#### *Suspender o desactivar su suscripción ZOLEO*

Puede suspender su suscripción a ZOLEO si no tiene la intención de utilizar su comunicador ZOLEO durante algún tiempo por una tarifa mensual baja. Suspender su servicio le permite reactivarlo en cualquier momento y conserva su dirección de correo electrónico y número de SMS de ZOLEO junto con su historial de mensajes. También puede cancelar su suscripción si ya no tiene la intención de utilizar el comunicador ZOLEO. Todo esto se puede administrar desde su cuenta en línea de ZOLEO.

ADVERTENCIA: Es posible que se apliquen tarifas a una suspensión o cancelación, por lo tanto, verifique los detalles de su plan de precios actual, que figura en su cuenta en línea.

Si suspende o cancela su suscripción:

- Todos los mensajes que se enviaron y recibieron en una aplicación ZOLEO vinculada antes de la suspensión o cancelación seguirán estando visibles en la pantalla de chats de la aplicación ZOLEO.
- NO podrá enviar ni recibir nuevos mensajes SMS o de correo electrónico de ZOLEO y su comunicador ZOLEO no podrá conectarse a la red satelital.
- Aún podrá usar la aplicación ZOLEO para enviar mensajes de aplicación a aplicación a través de Internet.
- SOS se desactiva cuando su servicio ZOLEO se suspende o cancela.

Solo el propietario de la cuenta puede realizar una suspensión o cancelación. Para suspender o cancelar su suscripción a ZOLEO, inicie sesión en su cuenta en línea en https://zoleo.com.

#### 18.Cuidado de su comunicador ZOLEO

- Evite que entren materias extrañas en el puerto USB. Limpie alrededor de la cubierta del puerto USB antes de abrirla.
- Mantenga cerrada la tapa del puerto USB siempre que no esté cargando el comunicador ZOLEO.
- Utilice un paño limpio y húmedo para limpiar el dispositivo. Los diluyentes y diluyentes químicos pueden dañar los botones y la carcasa. Limpie también el dispositivo si está expuesto al agua salada.
- No usar, cargar o almacenar el comunicador ZOLEO dentro de los rangos de temperatura puede causar daños permanentes a los circuitos internos del dispositivo y anular la garantía.

## 19.Solución de problemas

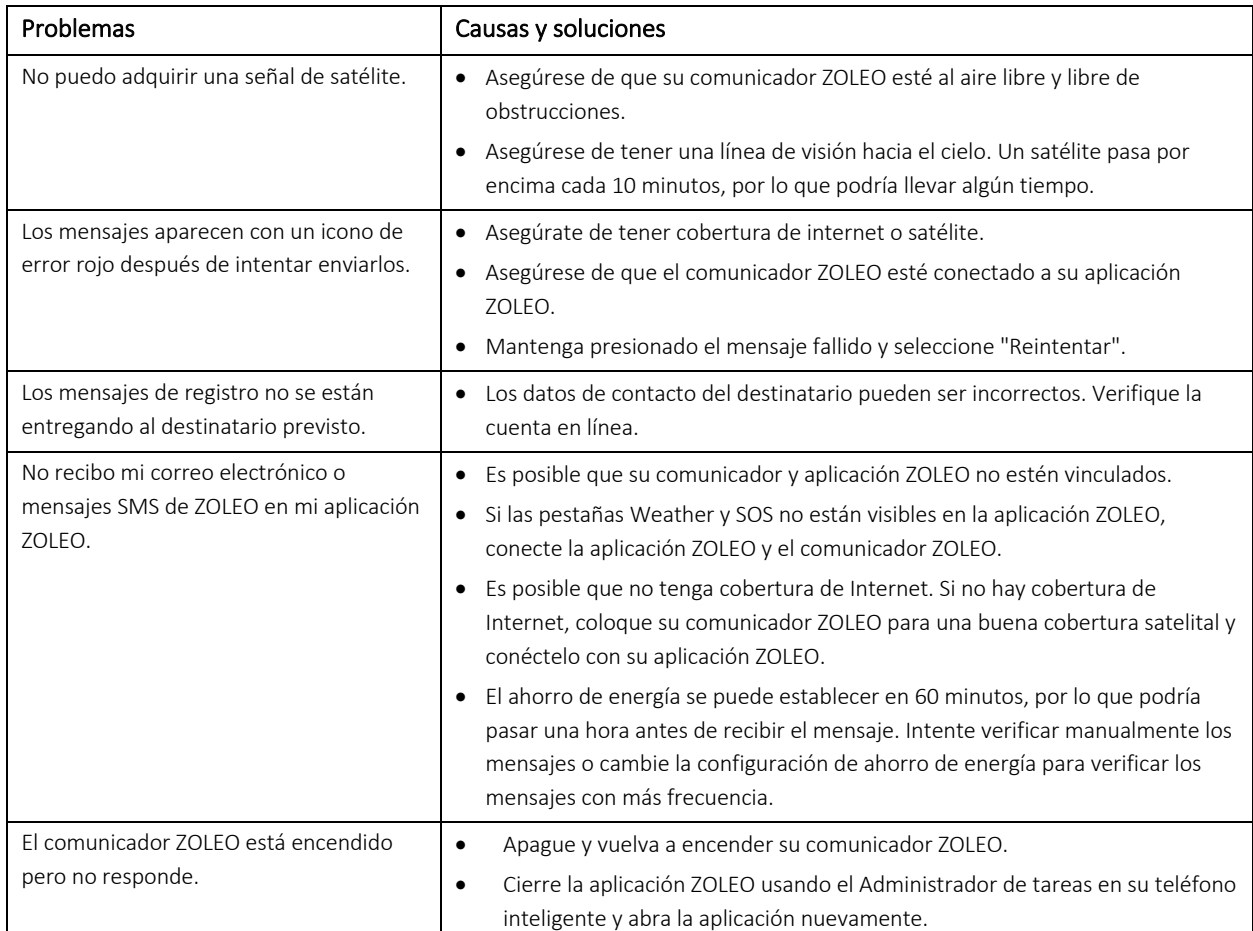

#### 19.1 Problemas, causas y soluciones.

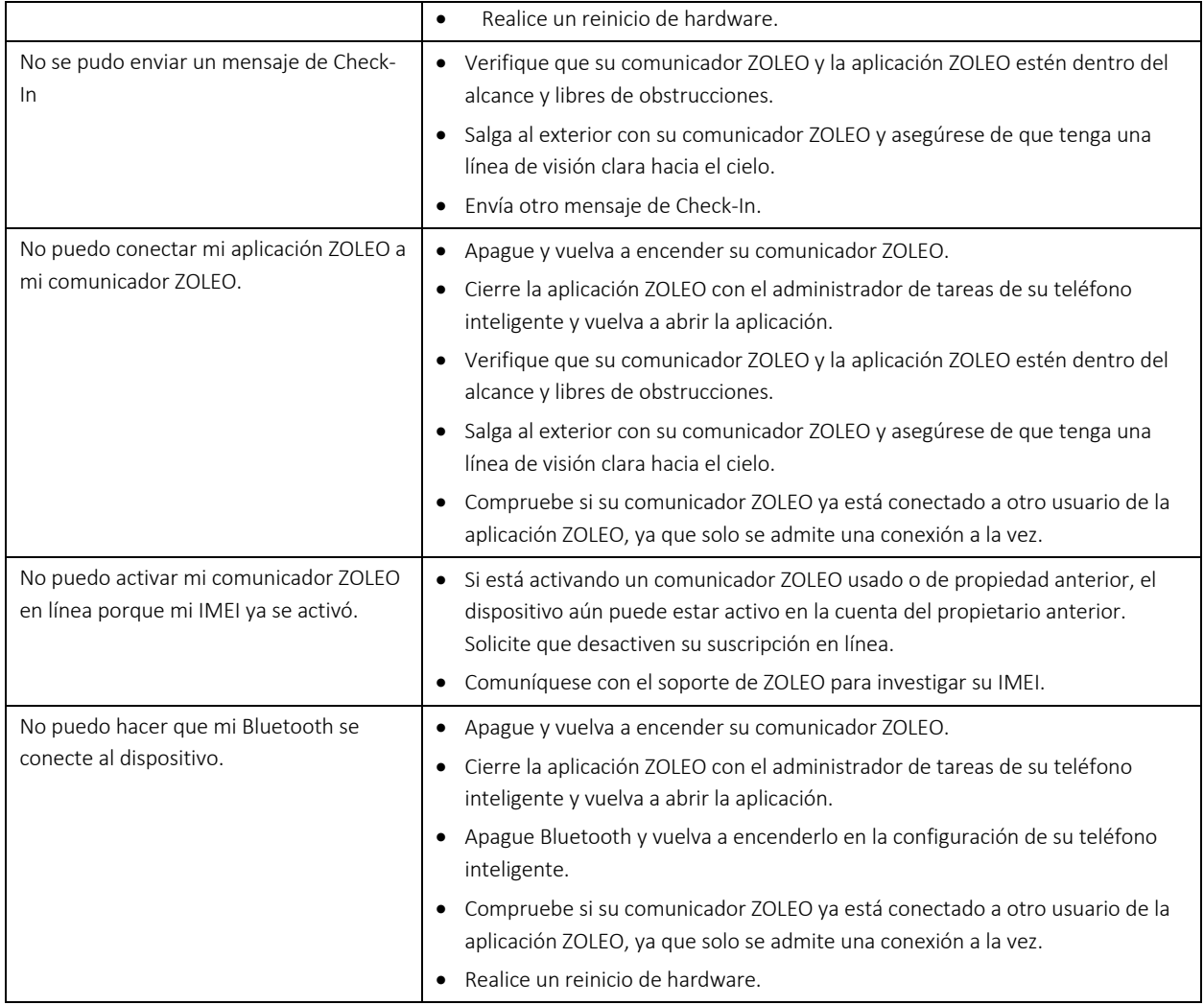

#### 19.2 Restablecimiento de hardware

Si el comunicador ZOLEO no responde a sus comandos, mantenga presionado el botón de encendido durante al menos 10 segundos. Esto fuerza un reinicio inmediato del comunicador ZOLEO sin eliminar ningún dato que pueda estar almacenado en él (como mensajes en espera de ser enviados, mensajes en espera de ser transferidos a su aplicación ZOLEO y su configuración personalizada).

#### 19.3 Restablecimiento de fábrica

Un restablecimiento de fábrica devuelve cualquier configuración del comunicador ZOLEO que haya cambiado al estado en el que se encontraba cuando lo sacó por primera vez del paquete. Además, se perderán todos los datos que puedan estar almacenados en él, como mensajes en espera de ser enviados, mensajes en espera de ser transferidos a una aplicación ZOLEO y su configuración personalizada.

Puede realizar un restablecimiento de fábrica cuando entregue el comunicador ZOLEO de forma permanente a otra persona. También puede realizar un restablecimiento de fábrica como un paso para solucionar un problema.

Para realizar un restablecimiento de fábrica, mantenga presionados los botones de encendido y registro durante cinco segundos y luego suéltelos.

#### 20.Actualizaciones

#### 20.1 Actualizaciones de software: Aplicación ZOLEO

Aparece una indicación en su dispositivo inteligente cuando hay una actualización disponible para una aplicación instalada o un dispositivo ZOLEO. Dado que las actualizaciones generalmente brindan funciones adicionales y otras mejoras, se recomienda que mantenga su aplicación ZOLEO actualizada. Siga el procedimiento de actualización de la aplicación para su dispositivo inteligente en particular.

#### 20.2 Actualizaciones de software: comunicador ZOLEO

El software del comunicador ZOLEO solo se puede actualizar a través de la aplicación ZOLEO. Cada vez que conecta los dos dispositivos, el sistema verifica que el software del comunicador ZOLEO coincida con el de la aplicación ZOLEO. Si no coinciden, aparece un mensaje en la aplicación que le pregunta si desea actualizar el software del comunicador ZOLEO. Esto es opcional, pero dado que una actualización generalmente proporciona características adicionales y otras mejoras, se recomienda que acepte la oferta de actualización.

IMPORTANTE: Dado que mantener su comunicador ZOLEO actualizado requiere que su aplicación ZOLEO también esté actualizada, es importante que verifique regularmente las actualizaciones de la aplicación ZOLEO en Apps Store o Google Play.

#### 21.Apoyo

El soporte está disponible desde varios lugares: desde la aplicación ZOLEO en el menú de configuración, desde la base de conocimiento en línea en el sitio web de ZOLEO visitando https://support.zoleo.com.

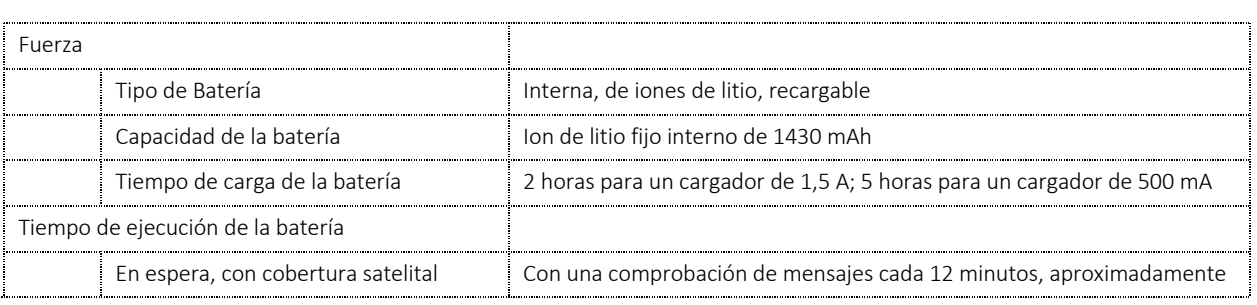

## 22.Especificaciones técnicas

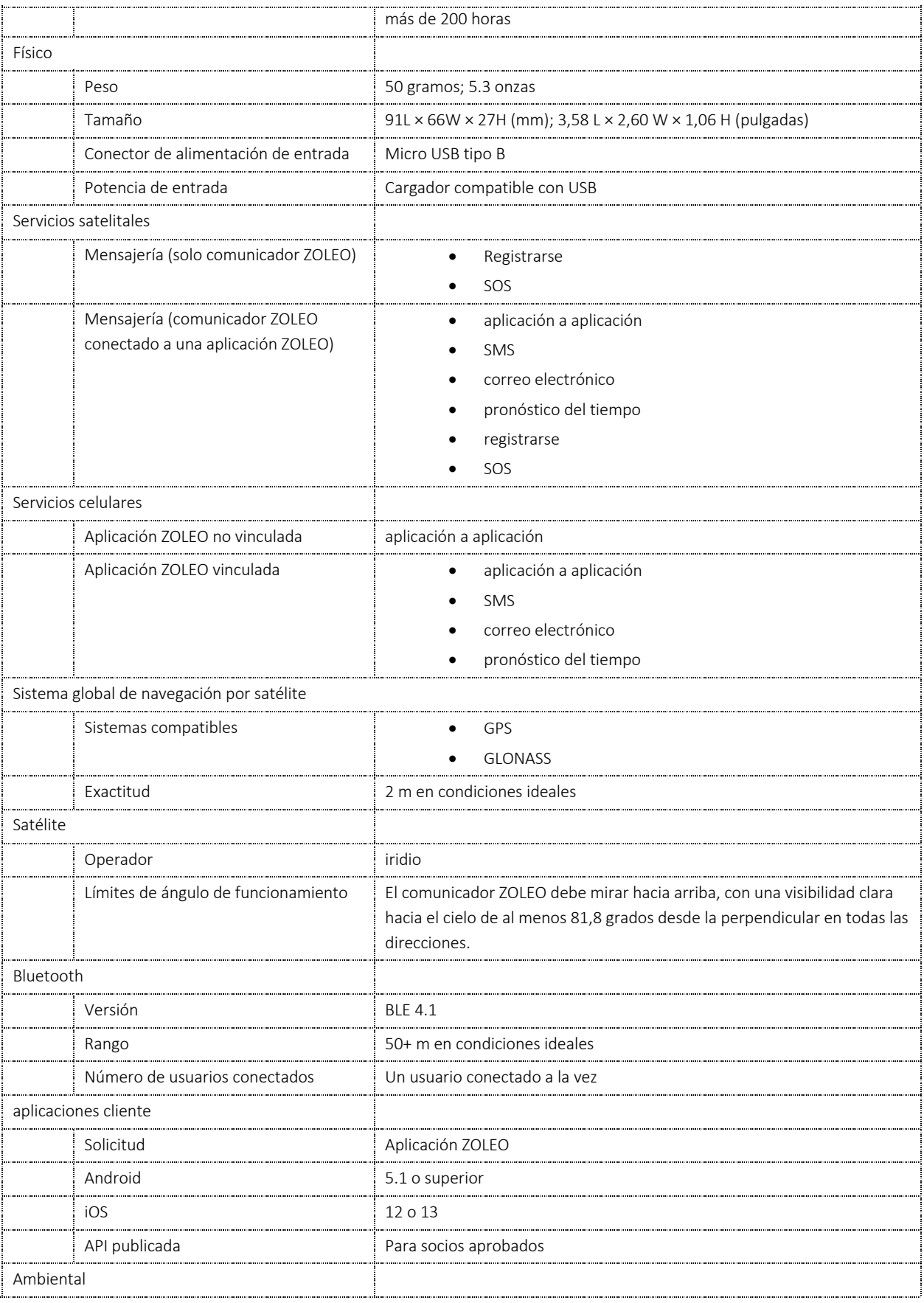

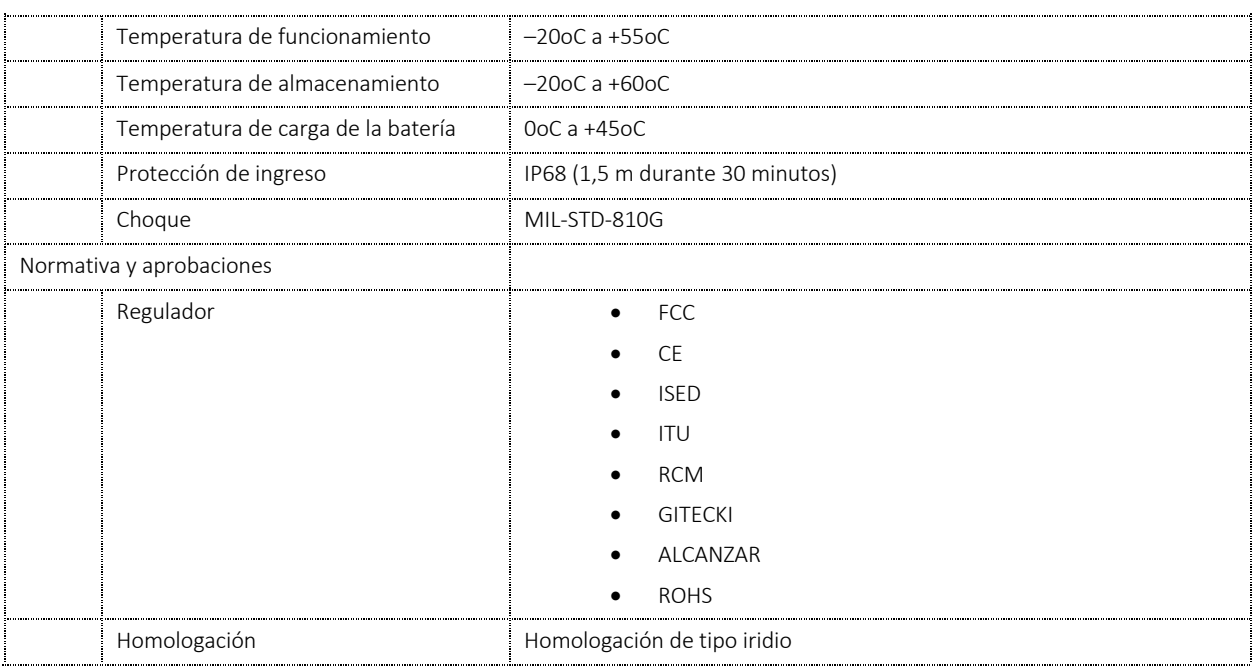